# Inscription sur TOCCO

- 1. Aller sur le site de la SSS https://formation.sss.ch/Calendrier-des-Cours
- 2. Dans le champ « Organisateur » taper « Estavayer-le-Lac »
- 3. Cliquer sur « **1087 SSS Estavayer-le-Lac Estavayer-le-Lac** »

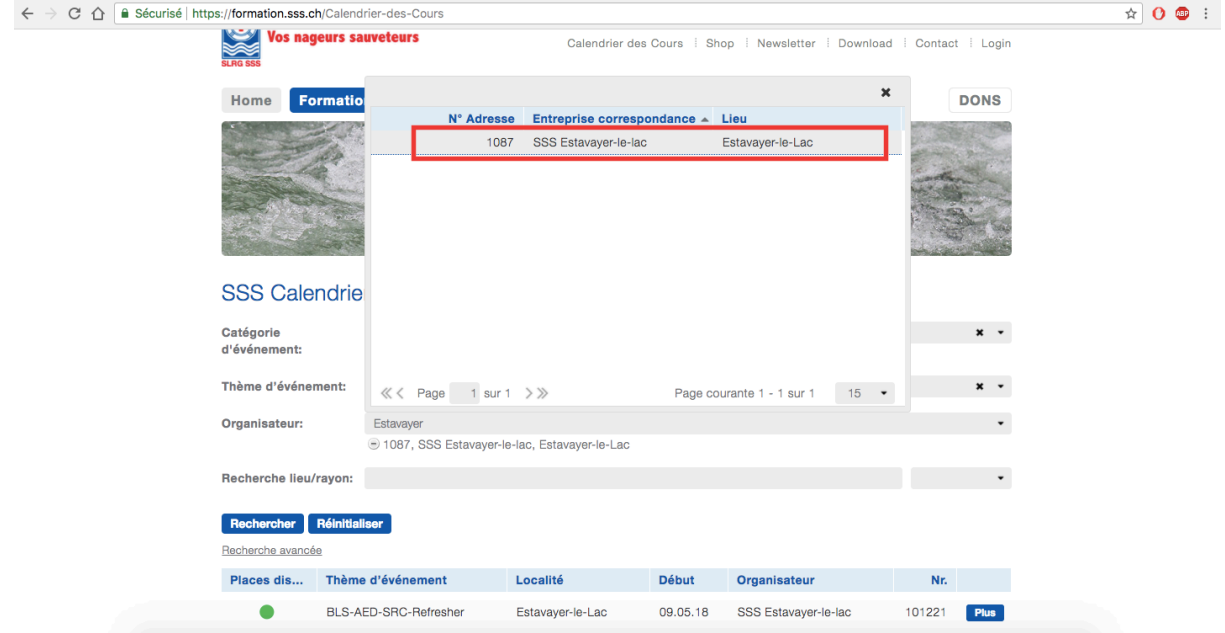

### 4. Choisir le cours désiré

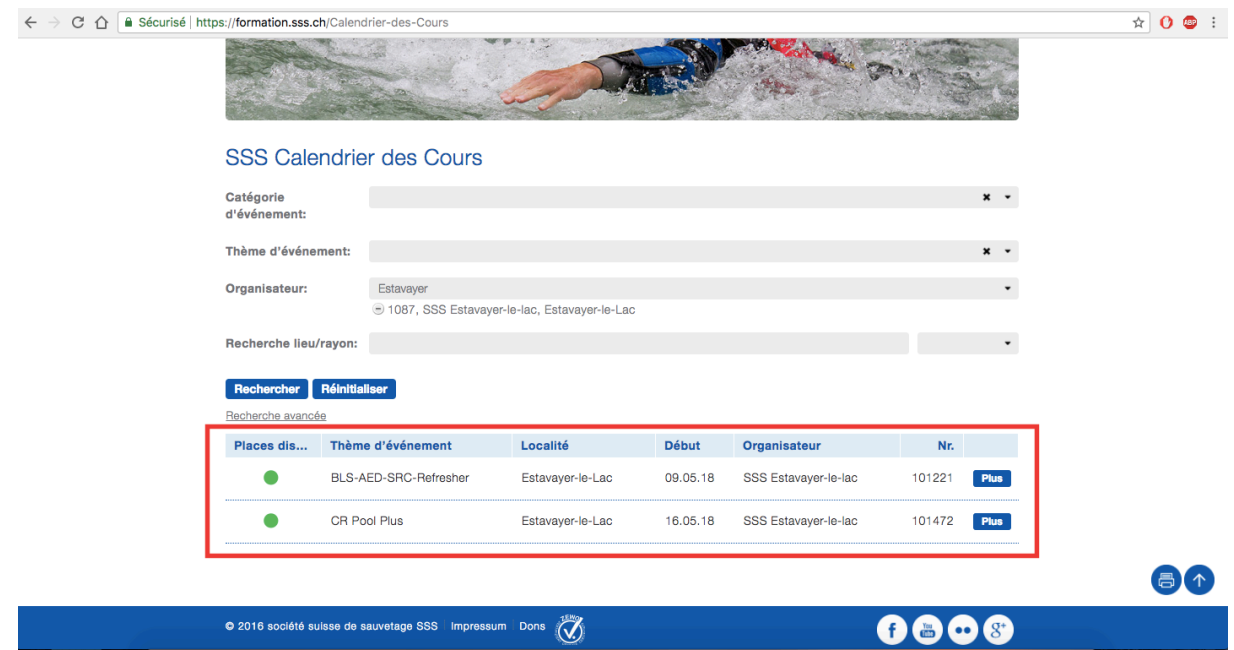

- 5. Lire les informations relatives au cours et télécharger les pièces jointes
- 6. Cliquer sur « **S'inscrire** » (Tout en bas de la page)

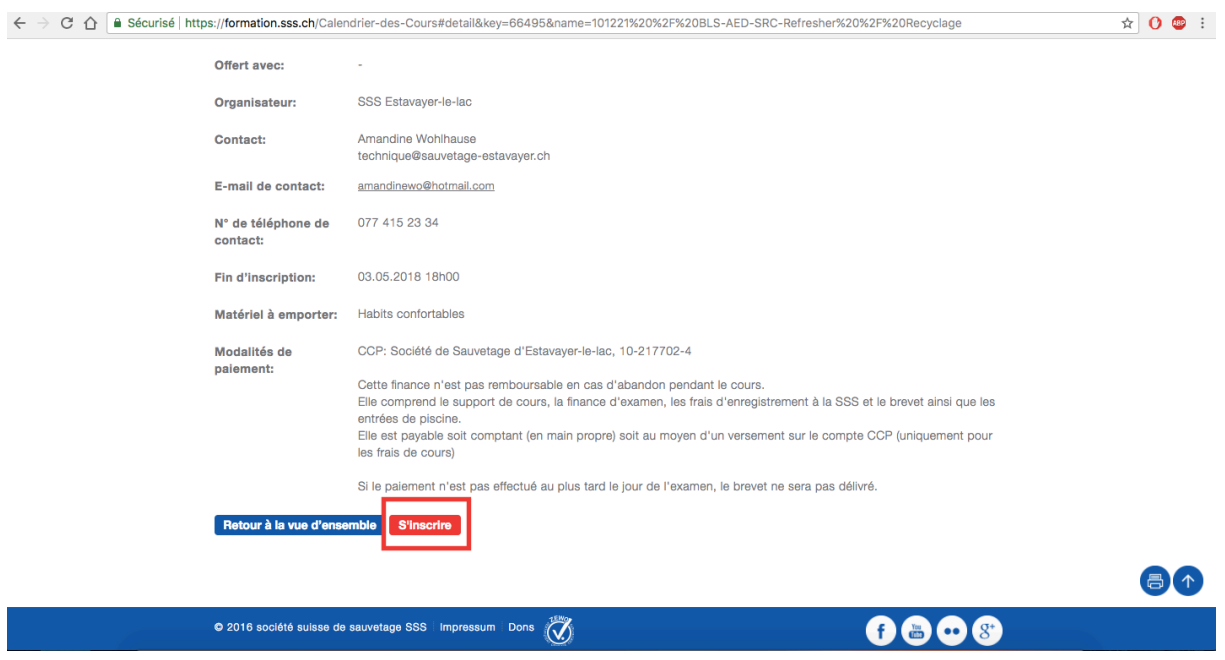

## Vous n'avez pas encore d'identifiant

1. Entrer une adresse mail qui servira d'identifiant et sur laquelle les informations relatives aux cours seront envoyées

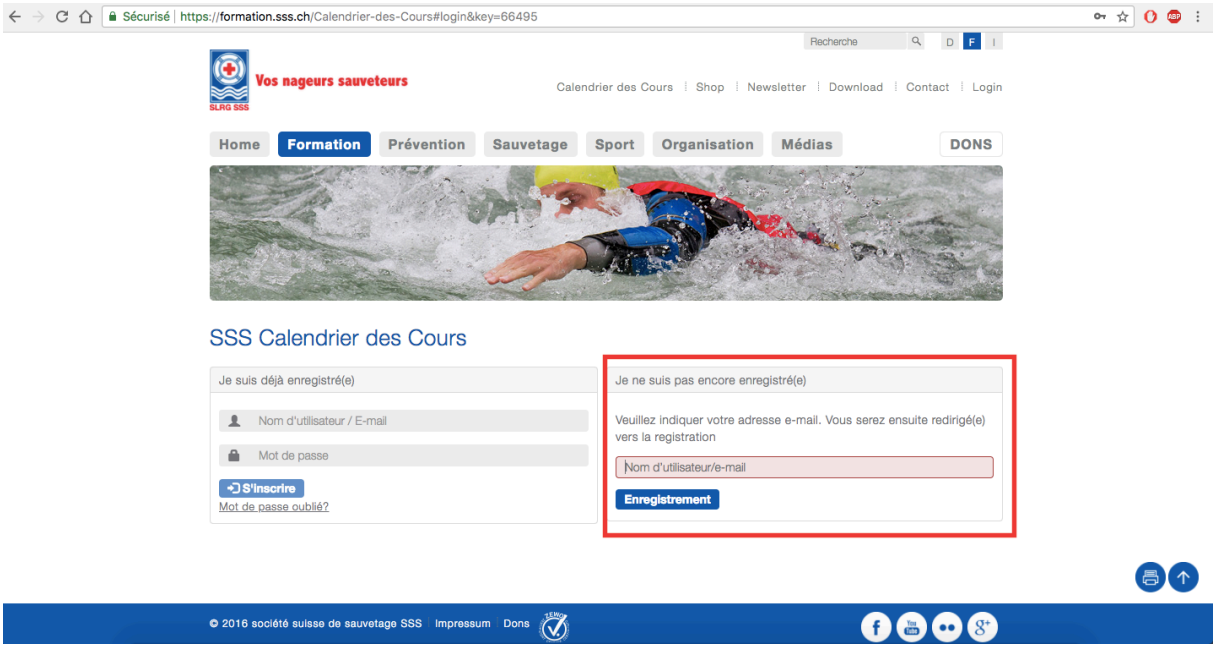

- 2. Cliquer sur « **Enregistrement** »
- 3. Attendre un mail de la SSS contenant un mot de passe (Le mail peut se trouver dans

les spams)

- 4. Taper un nouveau mot de passe
- 5. S'inscrire avec les nouvelles coordonnées d'inscription
- 6. Remplir les champs suivants :
	- a. Personne
	- b. Coordonnées de communication
	- c. Adresse correspondance
	- d. Informations supplémentaires
- 7. Cliquer sur « **Envoyer** »

## Vous avez déjà un identifiant

#### 1. Entrer les coordonnées d'identification

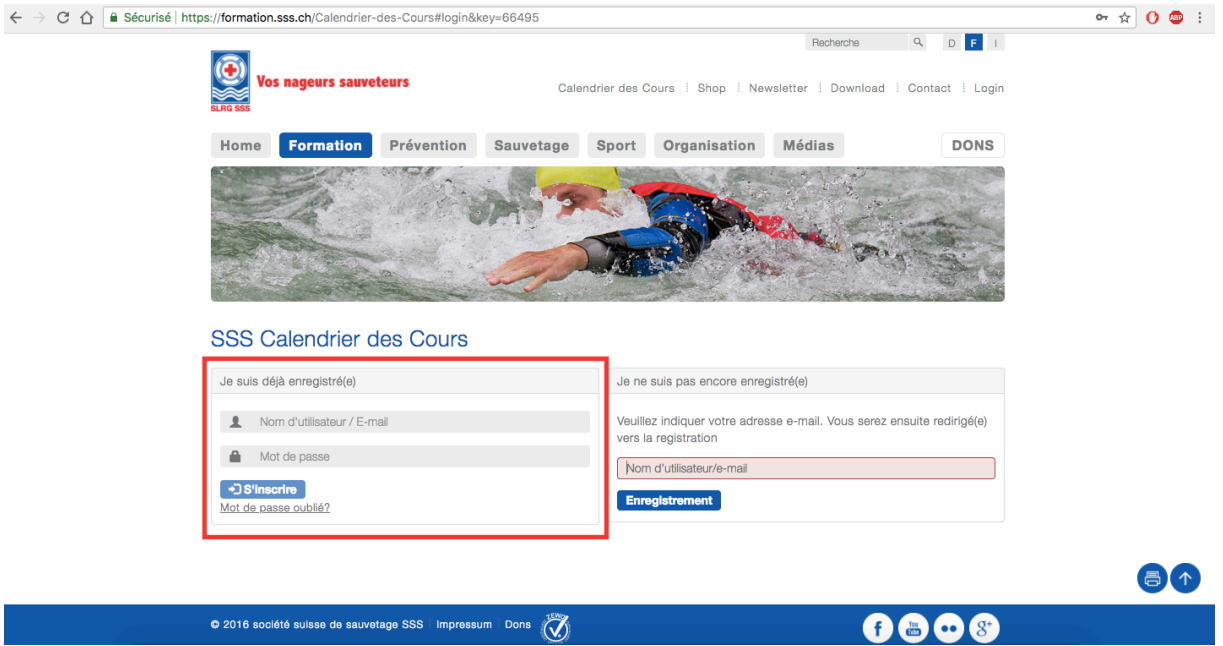

- 2. Cliquer sur « **S'inscrire** »
- 3. Remplir les champs suivants :
	- a. Personne
	- b. Coordonnées de communication
	- c. Adresse correspondance
	- d. Informations supplémentaires
- 4. Cliquer sur « **Envoyer** »